# **iridium**

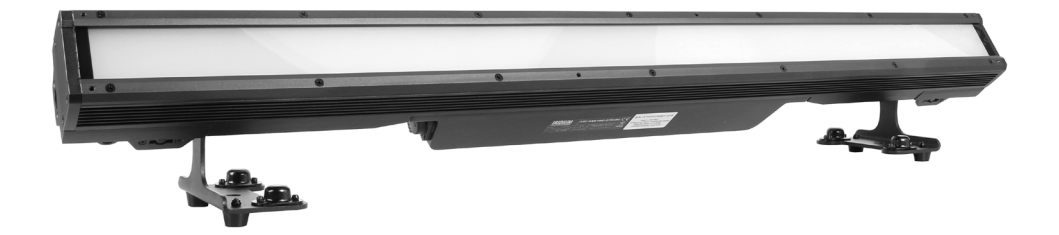

# ARC BAR PRO STROBE RGB+W IP65

Product code: 113532

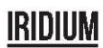

Présentation du produit

Le câblage doit avoir un connecteur XLR mâle à une extrémité et un connecteur XLR femelle à l'autre.

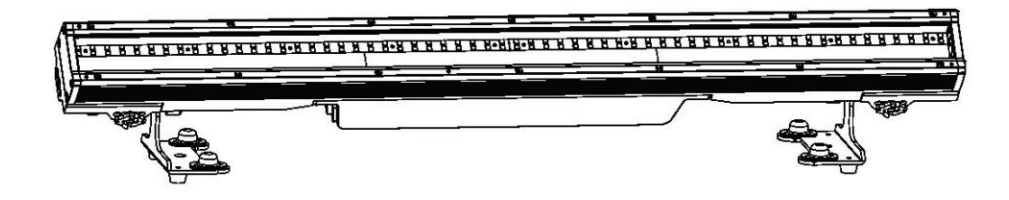

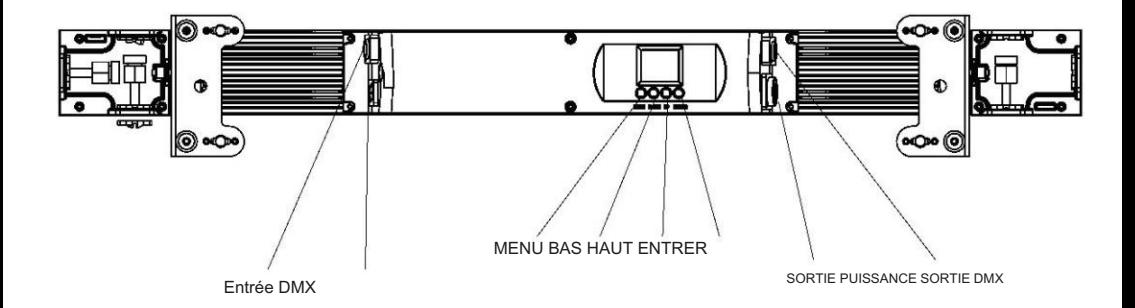

Spécification mécanique<br>.

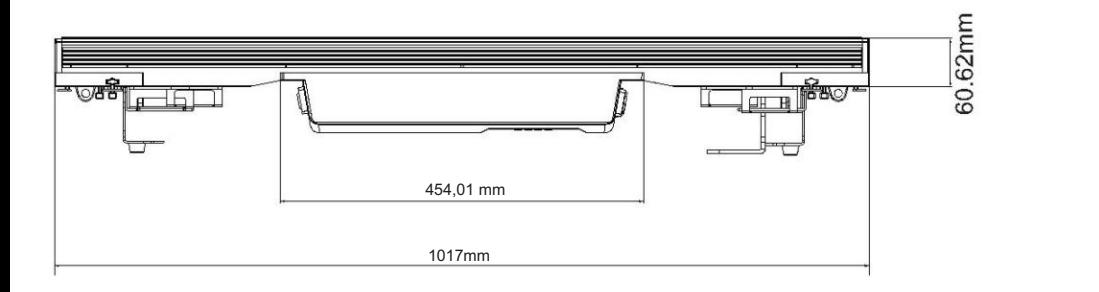

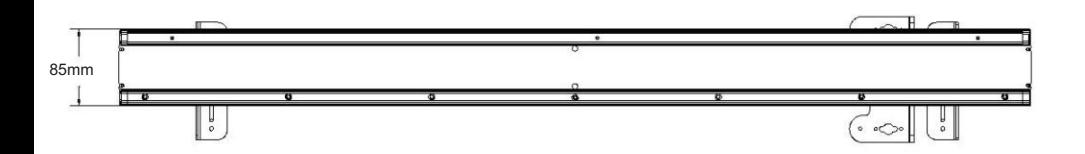

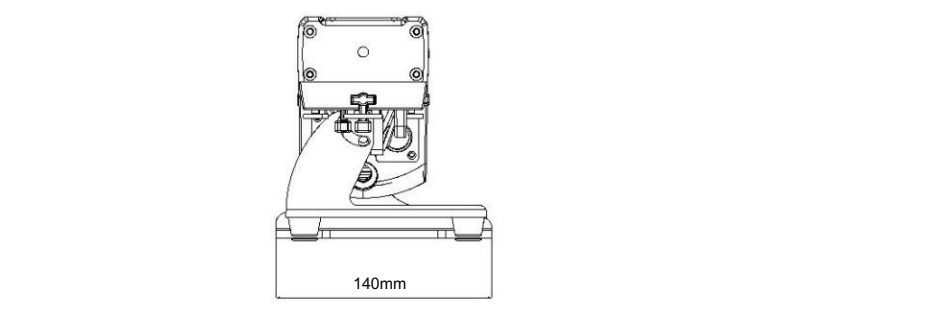

Emballage : Merci d'avoir acheté l'ARC BAR PRO STROBE. Tous les feux ont été vérifiés et sont en excellent état de fonctionnement. Veuillez d'abord vérifier le carton d'expédition. Parce qu'il peut y avoir des dommages pendant l'expédition. Vérifiez ensuite soigneusement les lumières et assurez-vous que la lumière est intacte et fonctionne normalement. Dans le cas où des dommages ont été constatés, des pièces de rechange sont manquantes ou les lumières fonctionnent anormalement, veuillez nous contacter pour plus d'instructions. Et veuillez ne pas retourner la lumière au revendeur avant de nous contacter. 3) Logicial - Il affiche les informations sur les informations sur les

Introduction : L' ARC BAR PRO STROBE dispose de quatre modes de fonctionnement : mode DMX, mode Auto, mode Maître/Esclave et mode Son. Et la lumière dispose de sept canaux DMX. Le canal DMX comprend 3 canaux, 10 canaux, 22 canaux, 36 canaux, 50 canaux et 92 canaux. Vous pouvez voir 13 types de spectacles lorsque vous ouvrez le mode Auto. Toutes les lumières en mode Maître/Esclave fonctionneront à la suite de celle en mode Auto. En utilisant du brouillard ou de la fumée à effet spécial, vous pouvez voir un meilleur effet.

#### Avertissement!

- 1. Afin de prévenir tout risque de choc électrique ou d'incendie.
- 2. Ne regardez pas directement les lumières d'ouverture tout le temps, sinon cela pourrait endommager vos yeux.

**Caractéristiques** 

• Source de lumière : 360 LED blanches, 192 LED RVB 5050 1 W • Angle

poids sans aucune déformation. Lors de l'installation de l'appareil de faisceau : 90°.

- Consommation électrique : 300 W
- Tension : CA 110-230 V 50/60 Hz
- Mode d'exécution : DMX 512/Maître-Esclave/Exécution automatique
- Canaux DMX : 3, 10, 22, 36, 50 et 92 CH
- Effet intégré : mélange de couleurs, poursuite de couleur variable, stroboscope et fondu
- tentez pas l'installation vous-même. • Ventilateur contrôlé par ondes PWM
- 4 courbes de gradation
- Afficheur TFT avec quatre boutons •

Matériau : Corps en aluminium

- IP65
- Température : -20°C~40°C
- Dimension : 1017 × 140 × 147 mm
- NO : 6 KG
- GW : 8 KG

Accessoire

� Verrouillage rapide 1/4 de tour

Câble DMX x1

x 2 Câble d'alimentation x 1

Manuel d'utilisation x 1

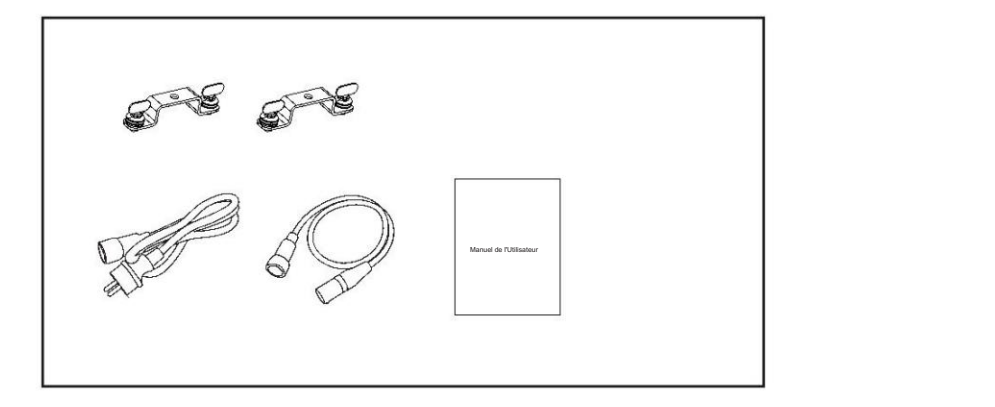

#### **Press "ENTER" and the press "DOWN" or "DOWN" to "Address "ENTER" or "DENTER" and press "ENTER". ENTER "ENTER"**

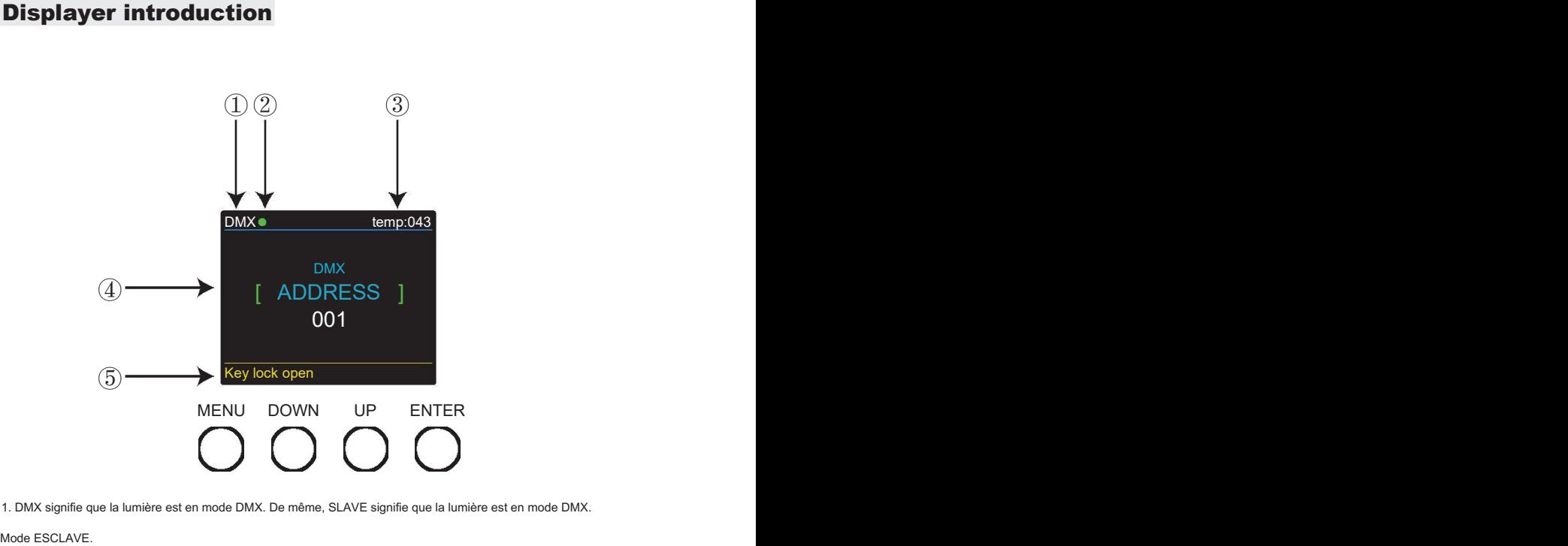

1. DMX signifie que la lumière est en mode DMX. De même, SLAVE signifie que la lumière est en mode DMX.

Mode ESCLAVE.

2. La couleur du point indique l'état de transmission du signal. Le vert représente

le bon état, tandis que le rouge représente le signal interrompu.

3. L'article indique la température de fonctionnement de la lumière. Lorsque la température de fonctionnement

dépasse la température maximale, la couleur des lettres et des chiffres passera du blanc

au jaune.

4. Cet élément affiche le menu que vous avez sélectionné.

5. Cet élément indique l'état du verrouillage des touches. « Verrouillage à clé ouvert » signifie que le verrouillage à clé est

ouvert. Et « Verrouillage à clé désactivé » signifie que le verrouillage à clé est fermé.

## **Programme Menu**

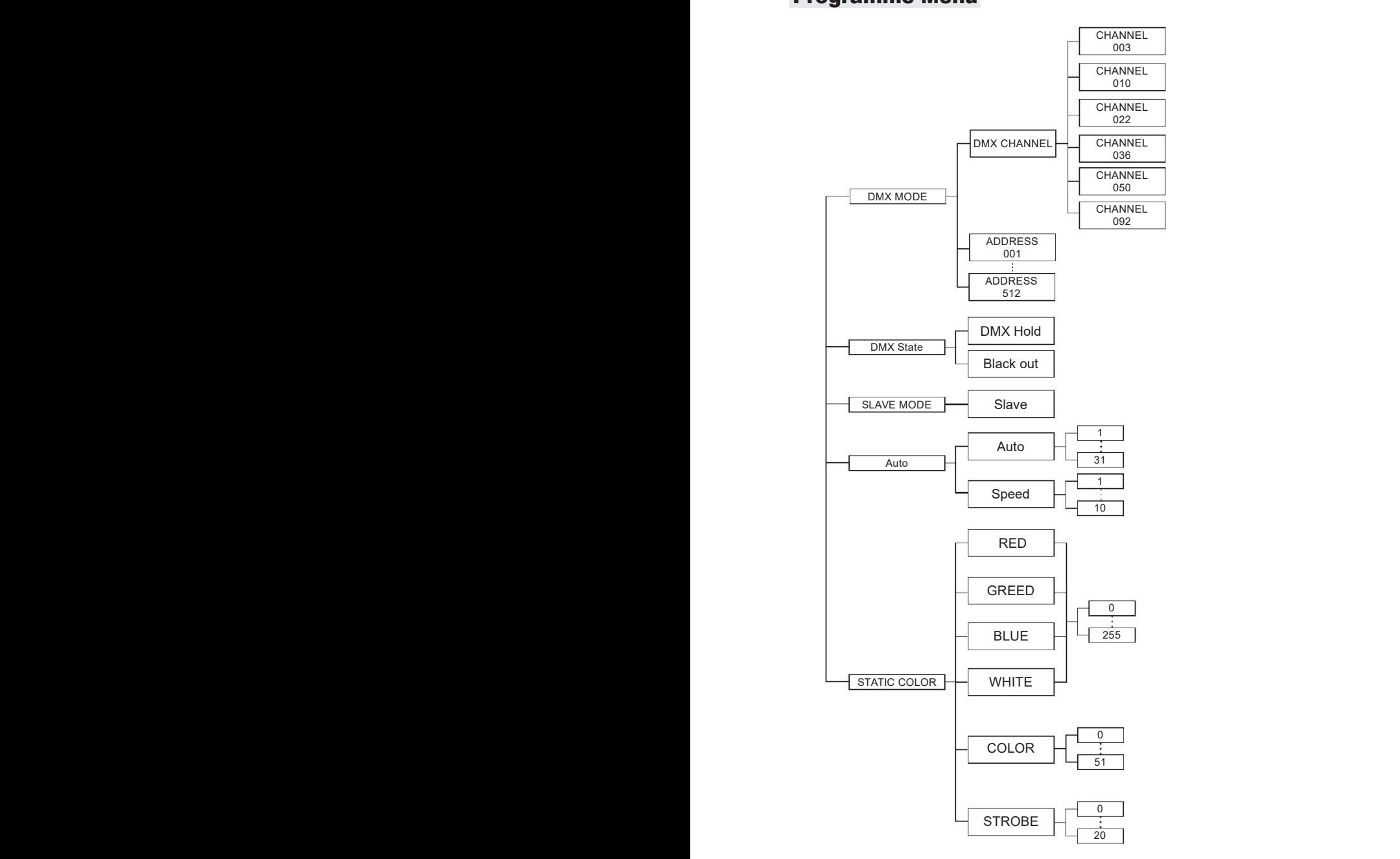

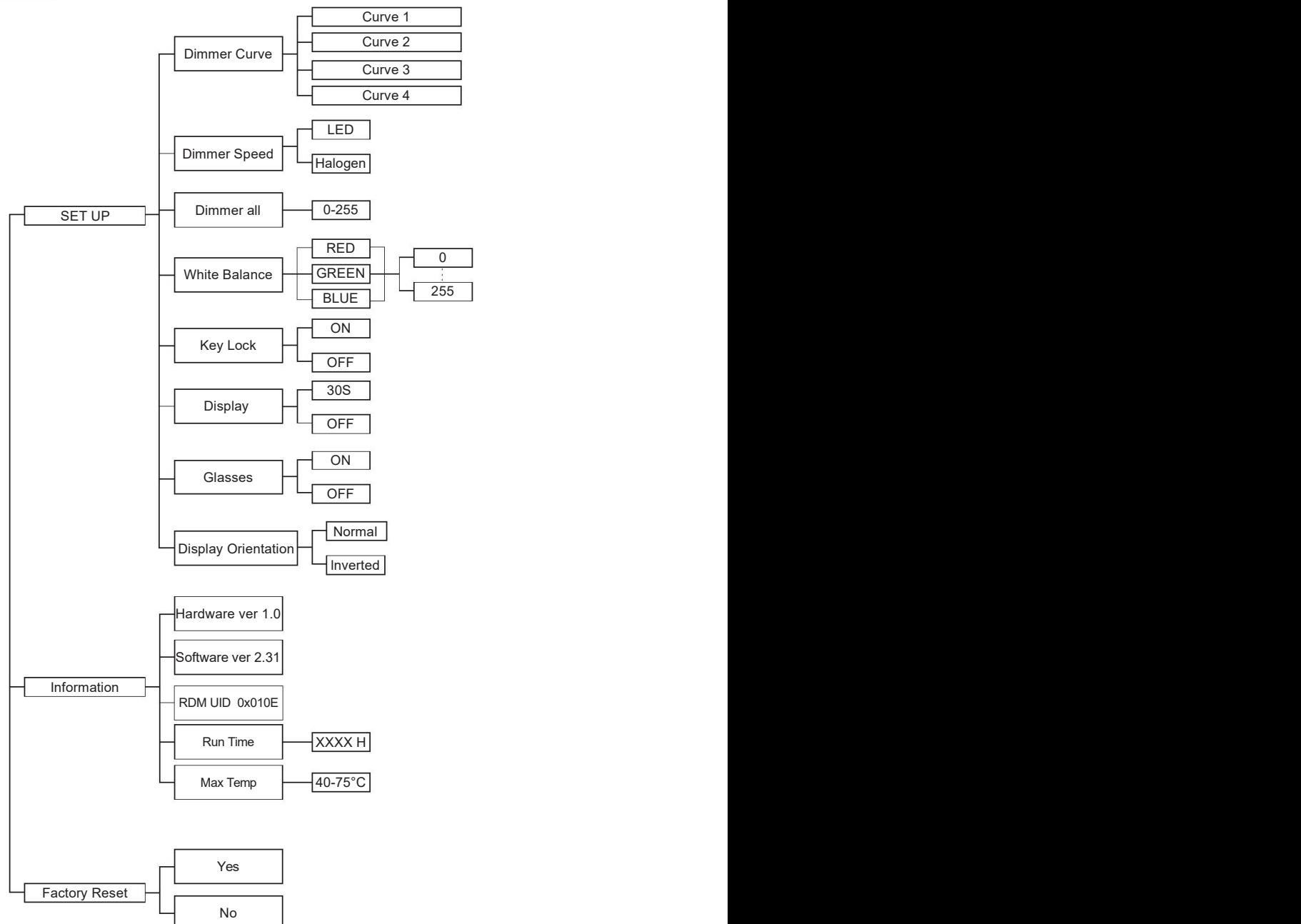

#### DMX control mode

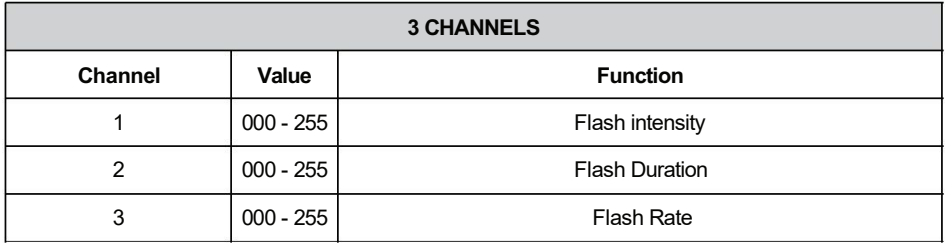

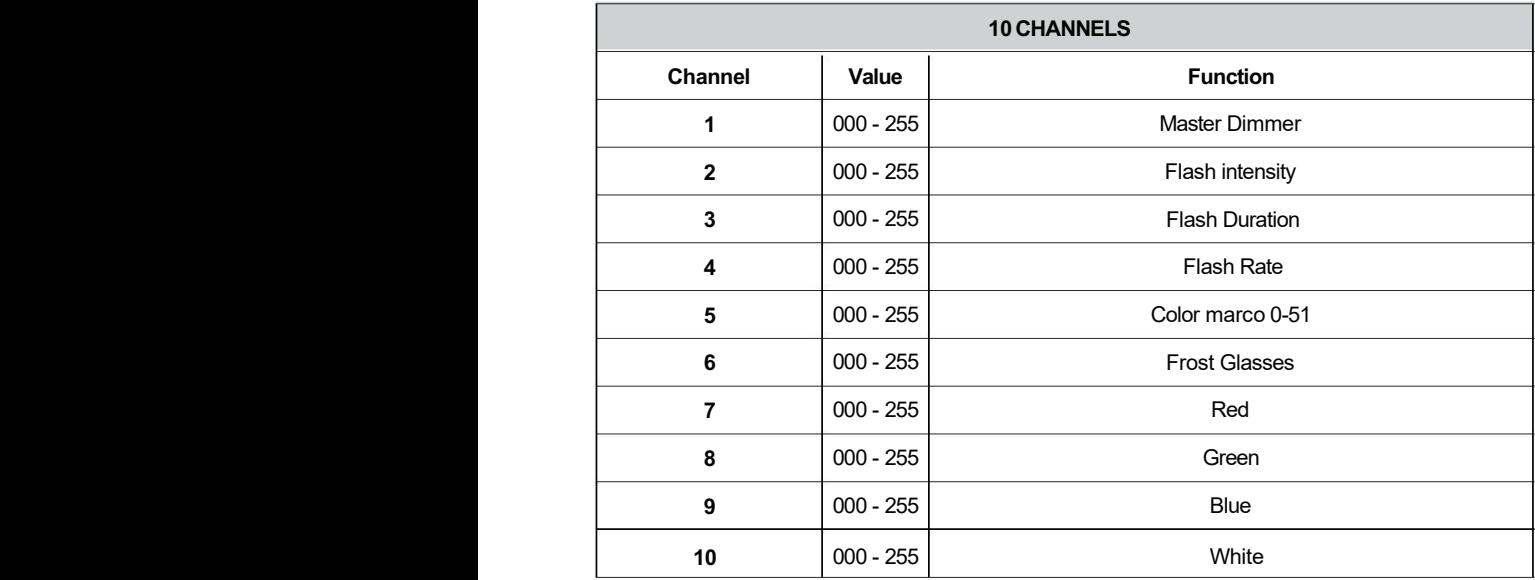

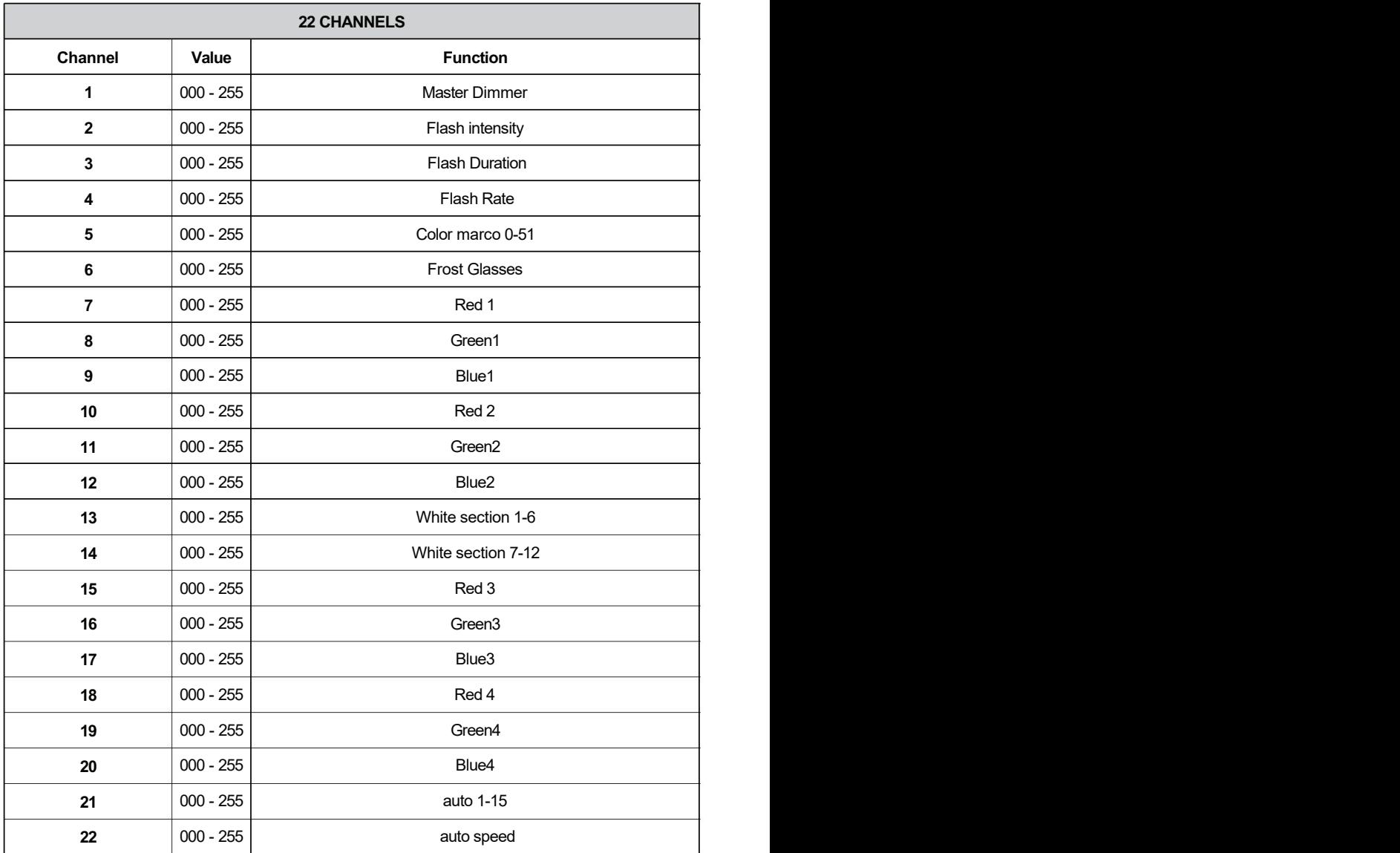

 $\bar{\kappa}$ 

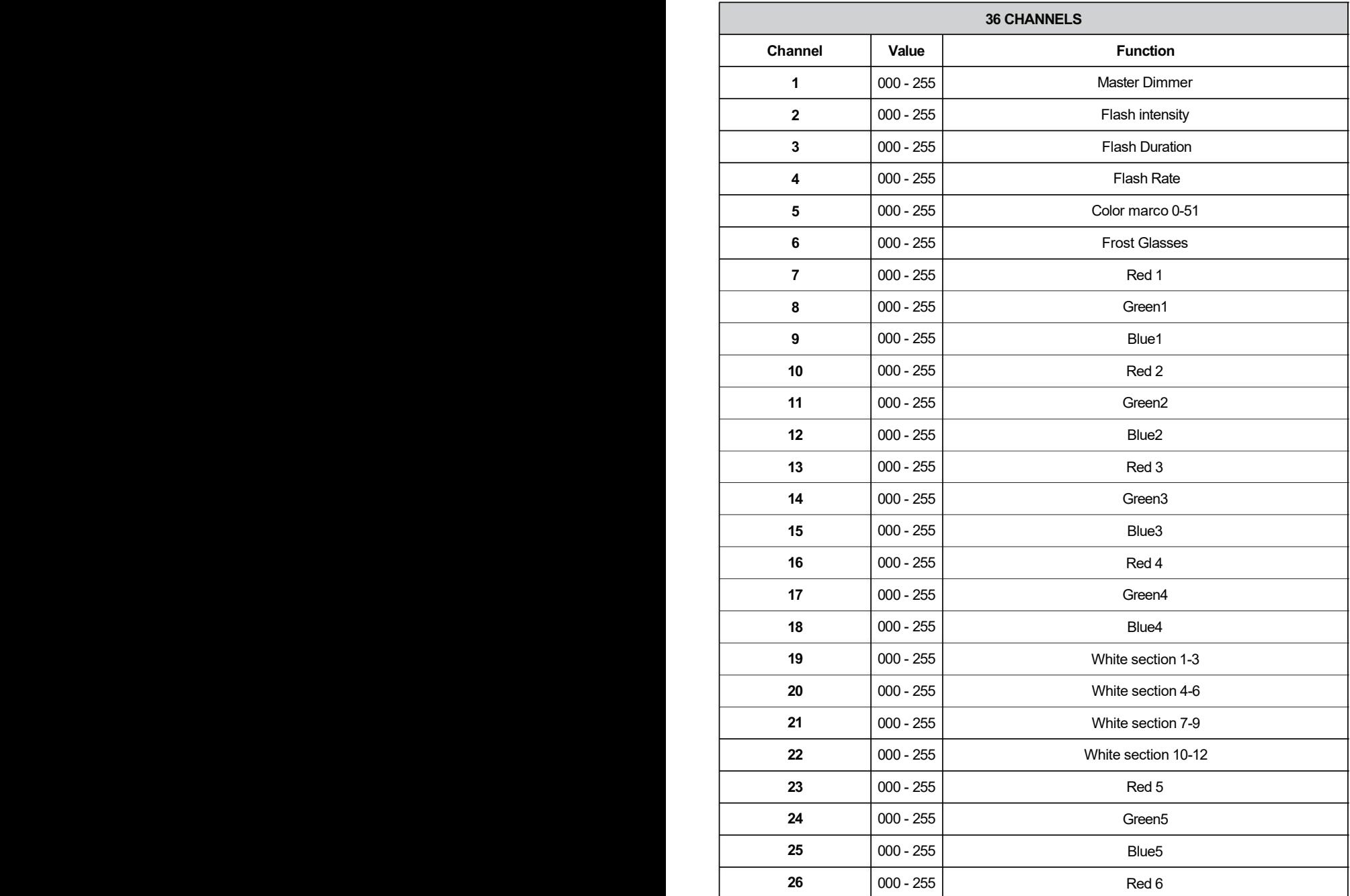

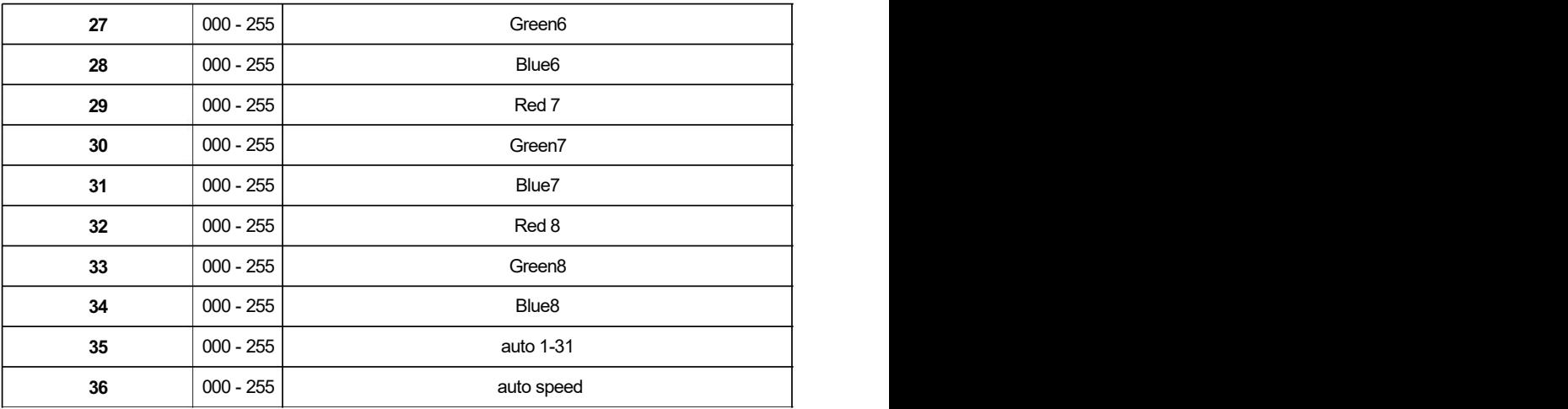

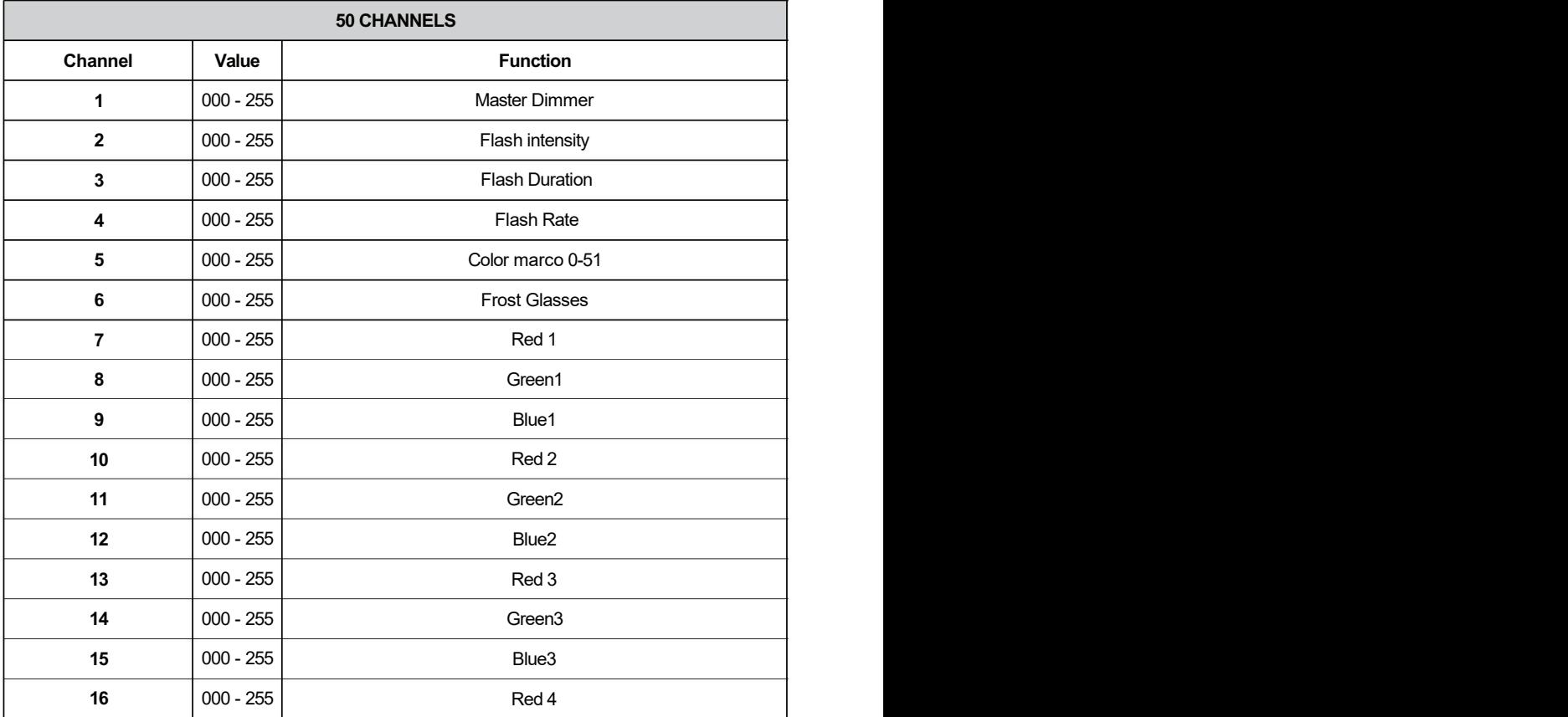

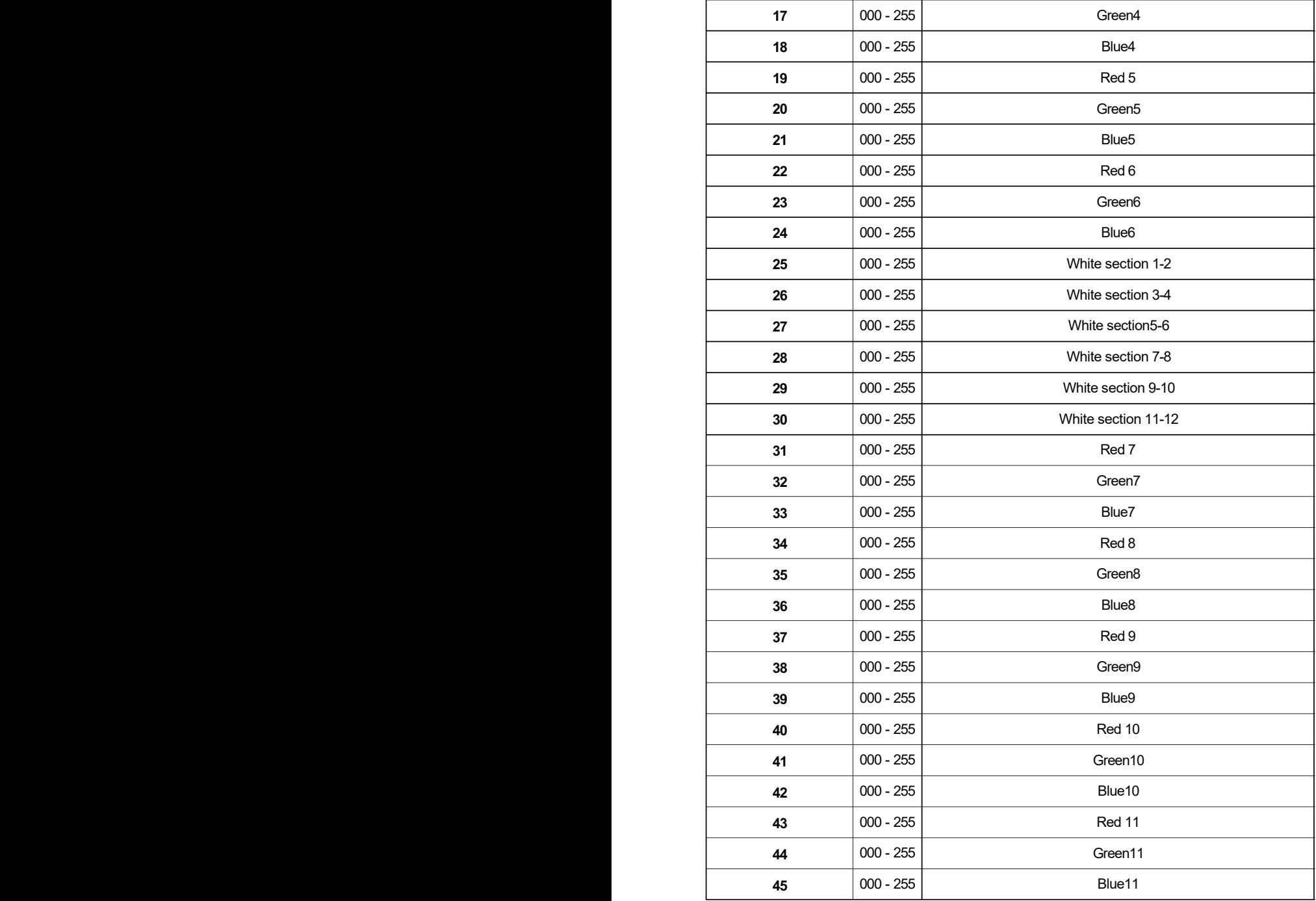

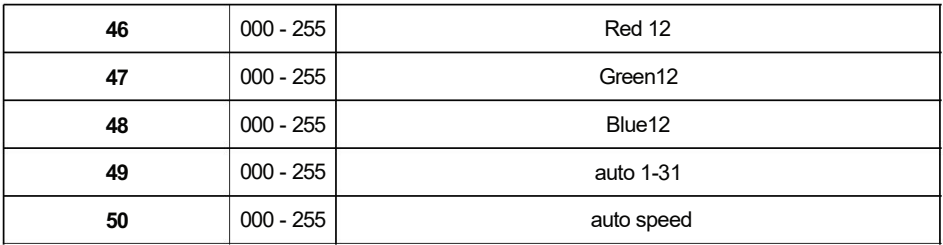

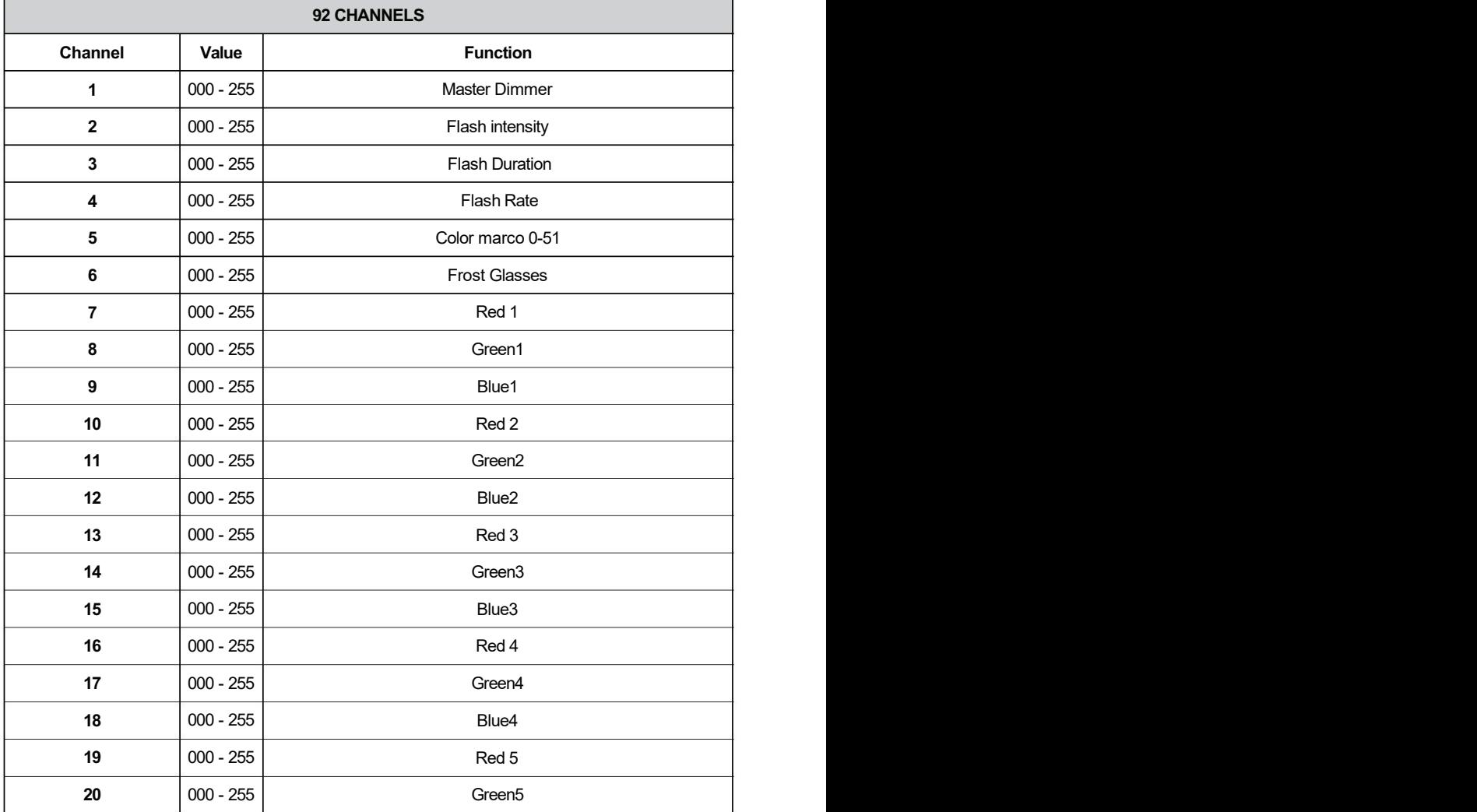

 $\overline{a}$ 

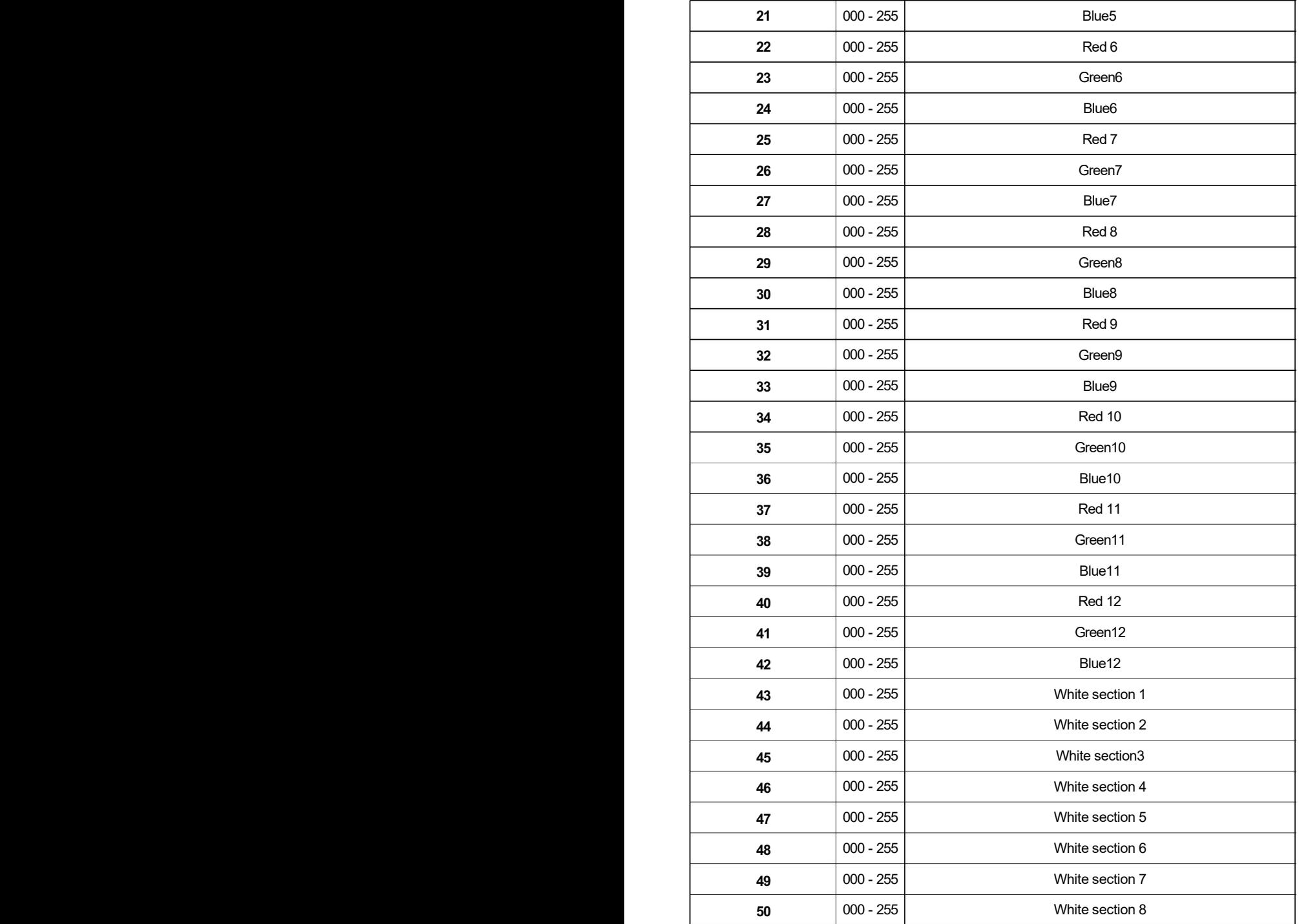

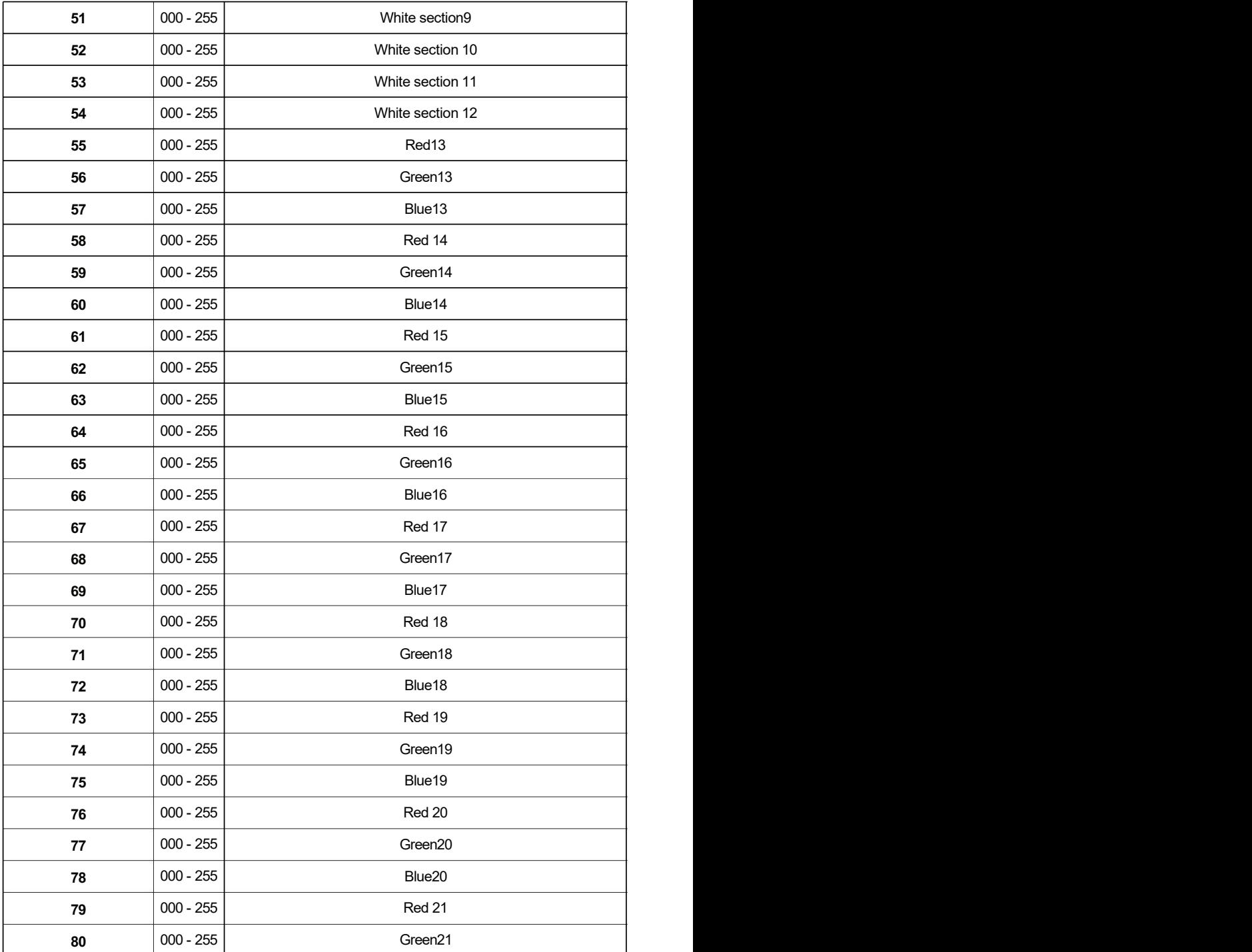

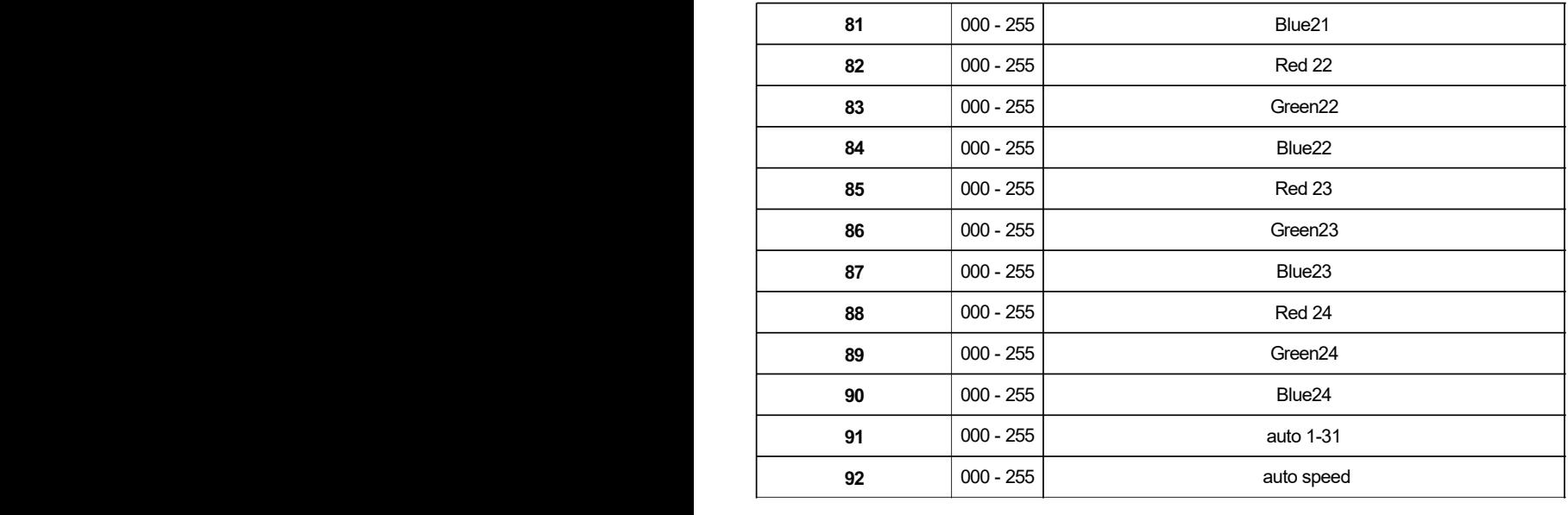

Adressage DMX -512 avec adresse ID

1. Suivez les instructions 1 pour l'adressage DMX 512.

2. Activez l'adressage ID dans chaque appareil en réglant la fonction du panneau « ID ON/OFF » sur ON.

« Paramètres » sur « ID ON/OFF » sur « ON » Pour chaque adresse de départ DMX 512, l'utilisateur peut définir 66

adresses d'identification distinctes. Définissez les adresses ID dans chaque appareil en réglant la fonction du panneau « ID

adresse » aux valeurs incrémentielles. (le 1, 12, 24, 36 etc...) « Paramètres » à « adresse » à « 01~66 ».

Adresse d'identification : 01 Adresse d'identification : 03 Adresse d'identification : 03 Adresse DMX : 001 Adresse DMX : 001 Adresse DMX : 001 Adresse DMX : 012 Adresse DMX : 012 Adresse DMX : 012 Adresse d'identification : 02 Adresse d'identification : 01 Adresse d'identification : 02

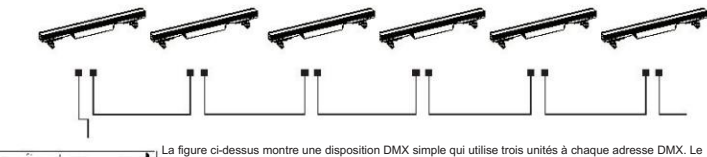

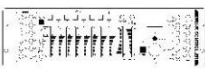

unités à cette adresse DMX en réglant le canal 10 sur 0, ou pour contrôler chaque unité indépendamment en premier Adressage et contrôle DMX. lors de l'utilisation d'adresses d'identification, il est également possible d'activer ADAS, ce qui permet encore plus d'options avec trois unités ont des adresses d'identification différentes qui permettent à l'utilisateur de contrôler collectivement l'ensemble du groupe de en sélectionnant l'adresse DMX, puis en utilisant le canal 11 pour localiser l'adresse ID cible. (Noter que

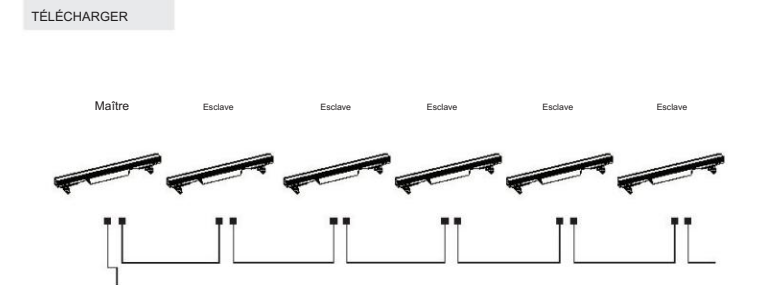

Tout d'abord, allumez une lumière, qui implique le programme que vous avez édité dans le menu EDIT.

et que vous souhaitez télécharger, en mode Maître, et d'autres en mode Esclave.

Ensuite, connectez toutes les lumières avec des câbles DMX. Enfin, sélectionnez le TÉLÉCHARGEMENT

menu du Master Light et appuyez sur ENTER. Tous les programmes édités dans le

La lumière principale sera téléchargée vers les lumières esclaves.

MODE DMX : dans ce menu, vous pouvez connecter plusieurs lumières avec un câble DMX et les contrôler avec la console de commande.

Appuyez sur « ENTER », puis appuyez sur « UP » ou « DOWN » jusqu'à « Adresse » ou « DMX Channel » et appuyez sur « ENTER ». 1) « XXX » sera affiché dans « Adresse », « XXX » signifie l'adresse 001-512. Vous pouvez appuyer sur « UP » ou « DOWN » pour sélectionner l'adresse souhaitée.

2) « Canal [xx] » sera affiché dans « Canaux DMX », « XX » signifie 5 types de modes de canaux DMX.

Vous pouvez appuyer sur « UP » ou « DOWN » pour sélectionner le mode de canal souhaité.<br>'

COURBE DE DIMMER - Dans ce menu, vous pouvez choisir le mode souhaité.

1. Appuyez sur « ENTER », puis appuyez sur « UP » ou « DOWN » pour « Dimmer Curve » pour choisir les modes ci-dessous.

2. Appuyez sur « ENTER », vous pouvez voir 4 éléments comme

ci-dessous : 1) Standard 2) Scène/TV 3) Architec 4) Théâtre

DMX STATE-Dans ce menu, vous pouvez choisir le signal DMX souhaité.

1. Appuyez sur « ENTER » puis appuyez sur « UP » ou « DOWN » jusqu'à « DMX STATE ».

2. Appuyez sur « ENTER » et vous pouvez choisir « BLACKOUT » ou « DMX HOLD » ; « BLACKOUT » signifie couper le signal DMX et « DMX HOLD » signifie connecter le signal DMX.

MODE ESCLAVE - Dans ce menu, vous pouvez choisir une lumière comme lumière MAÎTRE et les autres lumières en mode ESCLAVE suivront la lumière MAÎTRE.

1. Appuyez sur « ENTER », puis appuyez sur « UP » ou « DOWN » pour accéder au « Mode ESCLAVE ».

2. Appuyez sur « ENTER » et « SLAVE » s'affichera, puis appuyez sur « ENTER » pour choisir.

MODE AUTO-Dans ce menu, vous pouvez choisir le mode AUTO souhaité et régler la vitesse de fonctionnement.

1. Appuyez sur « ENTER », puis appuyez sur « UP » ou « DOWN » jusqu'à « AUTO MODE ».

2. Appuyez sur « ENTER », vous pouvez voir 2 éléments comme

ci-dessous : 1) VITESSE - Il fournit « 01-31 » pour votre choix.

2) MODE AUTO - Il fournit « AUTO 1- AUTO 13 » à votre choix.

COULEUR STATIQUE - Dans ce menu, vous pouvez choisir les modes dont vous avez besoin.

1 1. Appuyez sur « ENTER », puis appuyez sur « UP » ou « DOWN » jusqu'à « AUTO MODE ».

2. Appuyez sur « ENTER », vous pouvez voir 8 éléments comme

–– - - -<br>5) AMBRE 6) UV 7) COULEUR - Vous pouvez choisir « 1-63 » dans ce menu. 8) STROBE - Vous pouvez choisir « 0-20 » dans ce menu. cidessous : 1) ROUGE 2) VERT 3) BLEU 4) BLANC

CCT-Dans ce menu, vous pouvez choisir la luminosité souhaitée.

1. Appuyez sur « ENTER », puis appuyez sur « UP » ou « DOWN » jusqu'à « CCT ».

COULEUR STATISTICS 2. Appuyez sur « ENTER », vous pouvez choisir entre « 2700K » et « 8000K » selon vos besoins.

CONFIGURATION-Dans ce menu, vous pouvez ajuster les valeurs de la fonction.

1. Appuyez sur « ENTER », puis appuyez sur « UP » ou « DOWN » pour « SET UP ».

pour choisir la valeur souhaitée comme ci-dessous : 1) IR - Vous pouvez 0 2. Appuyez sur « ENTER » et il y a 6 options, puis appuyez sur « ENTER » pour choisir les options et appuyez sur « UP » ou « DOWN »

appuyer sur « ON » ou « OFF » pour choisir si vous devez contrôler par ce mode.

2) Dimmer All - Vous pouvez régler la luminosité des couleurs.

3) Wihte Balance - Vous pouvez sélectionner « ROUGE » « VERT » « BLEU » « BLANC » dont vous avez besoin.

0 4) Verrouillage des touches - Vous pouvez choisir « ON » ou « OFF » pour activer ou désactiver le verrouillage des touches.

5) Affichage - Vous pouvez choisir « ON » ou « 30s » pour définir la position de l'écran lumineux.

6) Température maximale – Vous pouvez définir la température de fonctionnement maximale souhaitée de la lumière avec un code 6 couleur de la lettre « Temp XX » affichera la couleur du blanc au jaune. Pendant ce temps, la lumière ajustera automatiquement 18 d'accès dans ce menu. Lorsque la température de fonctionnement dépasse la température maximale des paramètres par défaut, la la température de fonctionnement.

INFORMATION-Dans ce menu, vous pouvez en savoir plus sur les informations du RDM, du logiciel et du matériel de la lumière.

1.Appuyez sur « ENTER », puis appuyez sur « UP » ou « DOWN » jusqu'à « INFORMATION ».

2.Appuyez sur « ENTER » et vous pouvez voir 3 éléments comme ci-

dessous : 1) RDM - Il affiche les informations RDM.

2) Matériel - Il affiche les informations sur le matériel.

3) Logiciel - Il affiche les informations sur le logiciel.

RÉINITIALISATION D'USINE-Dans ce menu, vous pouvez réinitialiser toutes les valeurs du système.

1. Appuyez sur « ENTER », puis appuyez sur « UP » ou « DOWN » jusqu'à « FACTORY RESET ».

2. Appuyez sur « ENTER » pour réinitialiser toutes les valeurs du système.

#### Montage

Lors de l'installation de l'unité, la ferme ou la zone d'installation doit pouvoir supporter 10 fois le poids sans aucune déformation. Lors de l'installation de l'appareil

• Mode d'exécution : DMX 512/Maître-Esclave/Exécution automatique doit être sécurisé avec une fixation de sécurité secondaire, par exemple et appropriée câble de sécurité. Ne vous tenez jamais directement sous l'appareil lors du montage, du retrait, ou l'entretien de l'appareil.

de tout le matériel d'installation et de l'unité. Si vous ne disposez pas de ces qualifications, ne tentez pas l'installation vous-même. limites de charge de travail, matériel d'installation utilisé et inspection de sécurité périodique Le montage en hauteur nécessite une vaste expérience, y compris en calcul

L'installation doit être vérifiée par une personne qualifiée une fois par an.

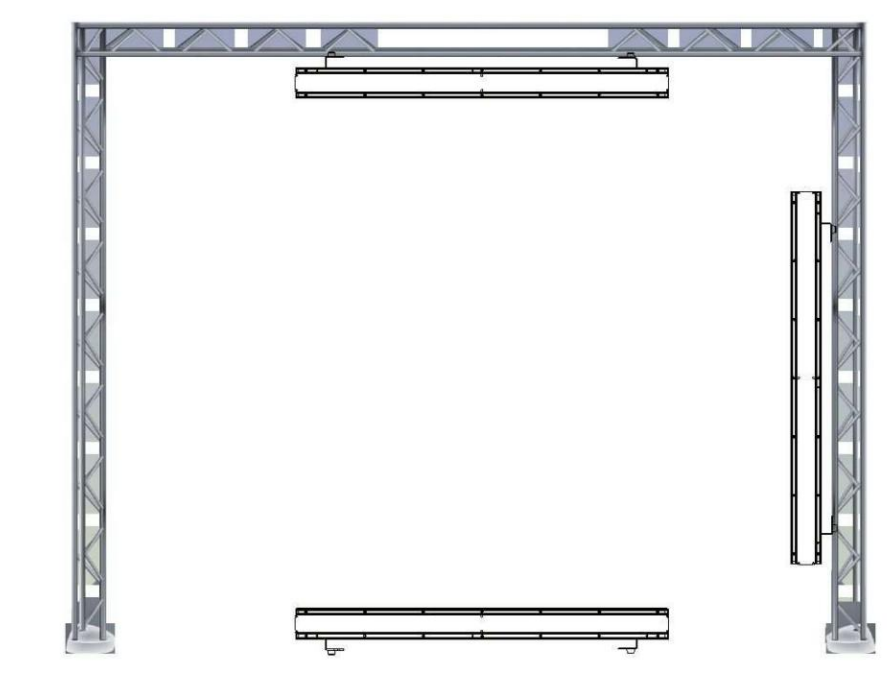

différentes, suspendu à l'envers au plafond, posé sur une surface plane ou monté l'unité sur le L'ARC BAR PRO STROBE est entièrement opérationnel dans trois positions de montage côté. Assurez-vous que ce luminaire est tenu à au moins 0,5 m de tout matériau inflammable (décoration, etc.). Et vous feriez mieux d'utiliser et d'installer le câble de sécurité fourni comme mesure de sécurité pour éviter les dommages accidentels.

et/ou des blessures en cas de défaillance de la pince (voir page suivante).

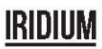

#### CONNECTEURS DE CÂBLES

Le câblage doit avoir un connecteur XLR mâle à une extrémité et un connecteur XLR femelle à l'autre.

l'autre extrémité.

Configuration du connecteur DMX

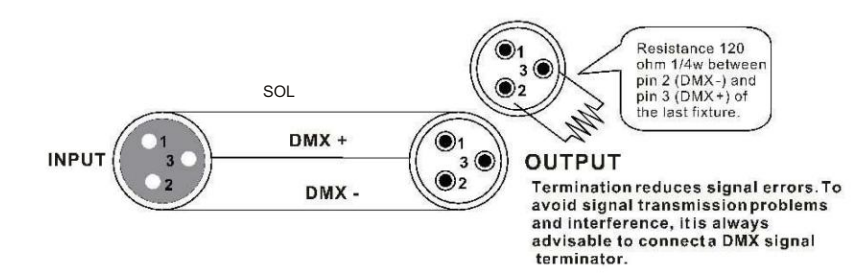

l'un l'autre. la terre peut provoquer une boucle de masse et votre appareil peut fonctionner de manière erratique. Tester les câbles avec un ohm compteur pour vérifier le pôle positif et pour s'assurer que les broches ne sont pas mises à la terre ou en court-circuit avec le blindage ou Attention : Ne laissez pas le contact entre la terre et la masse du châssis du luminaire. Mise à la terre du

#### TABLEAU DE CONVERSION 3 BROCHES À 5 BROCHES

Note! Si vous utilisez un contrôleur avec un connecteur de sortie DMX à 5 broches, vous devez utiliser un connecteur à 5 broches. vers adaptateur 3 broches. Le tableau ci-dessous détaille une conversion de câble appropriée :

| Conducteur            | Femelle 3 broches (sortie) | 5 broches mâle (entrée) |
|-----------------------|----------------------------|-------------------------|
| Sol/Bouclier          | Broche 1                   | Broche 1                |
| Signal de données (-) | Broche 2                   | Broche 2                |
| Signal de données (+) | Broche 3                   | Broche 3                |
| Ne pas utiliser       |                            | Ne pas utiliser         |
| Ne pas utiliser       |                            | Ne pas utiliser         |

TABLEAU DE CONVERSION 3 BROCHES À 5 BROCHES

#### **IRINIIM**

RDM --- Gestion des appareils à distance

RDM est une version sauvage du protocole DMX512-A, permettant de découvrir les stations de gradation et autres dispositifs de contrôle via un réseau DMX512, puis de configurer, de surveiller l'état et de gérer les dispositifs intermédiaires et de fin de ligne.

Il permet une communication bidirectionnelle entre le dispositif d'éclairage ou le contrôleur du système et l'appareil compatible RDM connecté via le DMX standard. Ce protocole permettra à ces appareils d'être configurés, surveillés et gérés d'une manière qui n'interfère pas avec le fonctionnement normal des appareils DMX512 standard qui ne reconnaissent pas le protocole RDM.

454,01 mm Permettez à un contrôleur ou à un appareil de test de trouver d'autres appareils pouvant être RDM, tels que des lumières 1017mm possibilité de définir à distance l'adresse initiale du DMX512, d'interroger les erreurs ou les statistiques de l'appareil et d'ordinateur ou des armoires de gradation, et de les gérer à distance grâce à cette intelligence de connexion. Y compris la d'effectuer la plupart des paramètres de configuration qui sont habituellement effectués sur le panneau avant de l'appareil. RDM peut fonctionner avec le nouveau périphérique RDM ou tout produit DMX512 original sur la même liaison de données sans aucun impact sur les performances.

Étant donné que RDM fonctionne sur la première liaison DMX512 de l'équipe, la seule mise à niveau de l'infrastructure requise par RDM consiste à mettre à niveau le distributeur de données existant pour implémenter un mode bidirectionnel pour prendre en charge RDM.

RDM utilise des paquets qui incluent des codes initiaux non nuls pour démarrer et contrôler les communications. Cette séance alternée et d'attente de réponses indicatives s'effectue dans un format semi-duplex. La deuxième paire de données n'est utilisée pour aucune fonction RDM. Les informations RDM sont transmises via la première paire de canaux de données DMX512.

Transmission de données bidirectionnelle : l'équipement de chaque fournisseur peut échanger des données, Art-net ne peut transmettre que des données, ne peut pas échanger entre eux. Ses fonctions sont les suivantes :

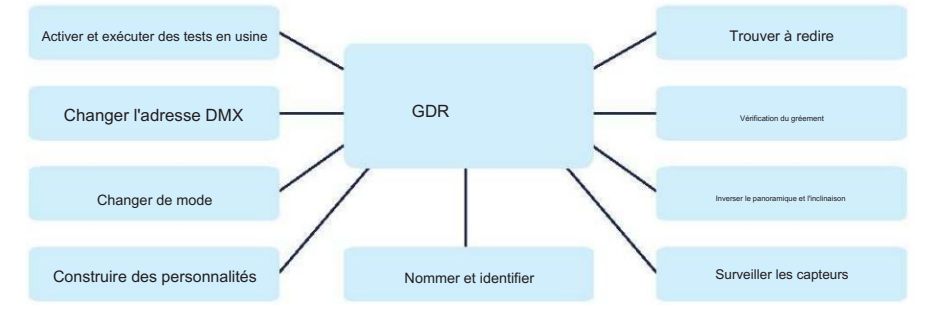

# IMPORTER

#### **B&K LUMITEC**

ZI – 2 Rue Alfred Kastler – 67850 Herrlisheim – France

#### **www.bklumitec.com**

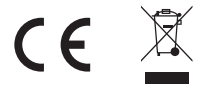